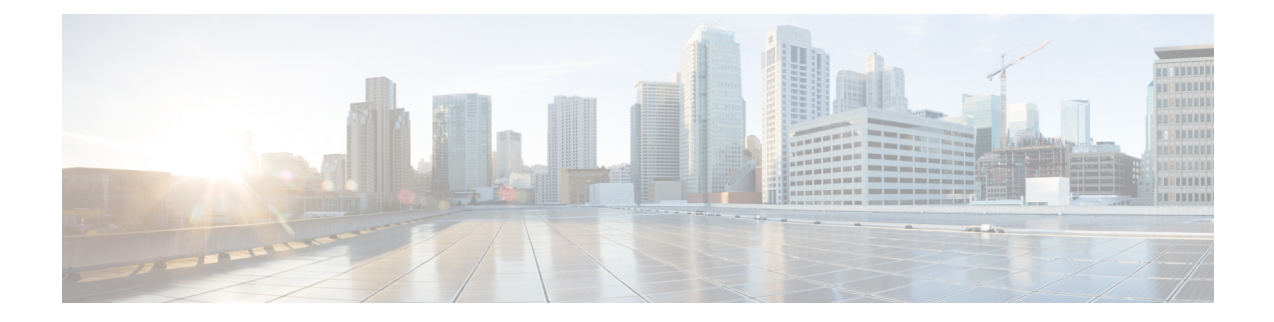

# **Registering Devices With the Cisco Prime NSC**

This chapter contains the following sections:

- [Registering](#page-0-0) a Cisco VSG, on page 1
- [Registering](#page-1-0) a Cisco Nexus 1000V VSM , on page 2
- [Registering](#page-2-0) vCenter, on page 3

## <span id="page-0-0"></span>**Registering a Cisco VSG**

You can register a Cisco VSG with the Cisco PNSC. Registration enables communication between the Cisco VSG and the Cisco PNSC.

### **Procedure**

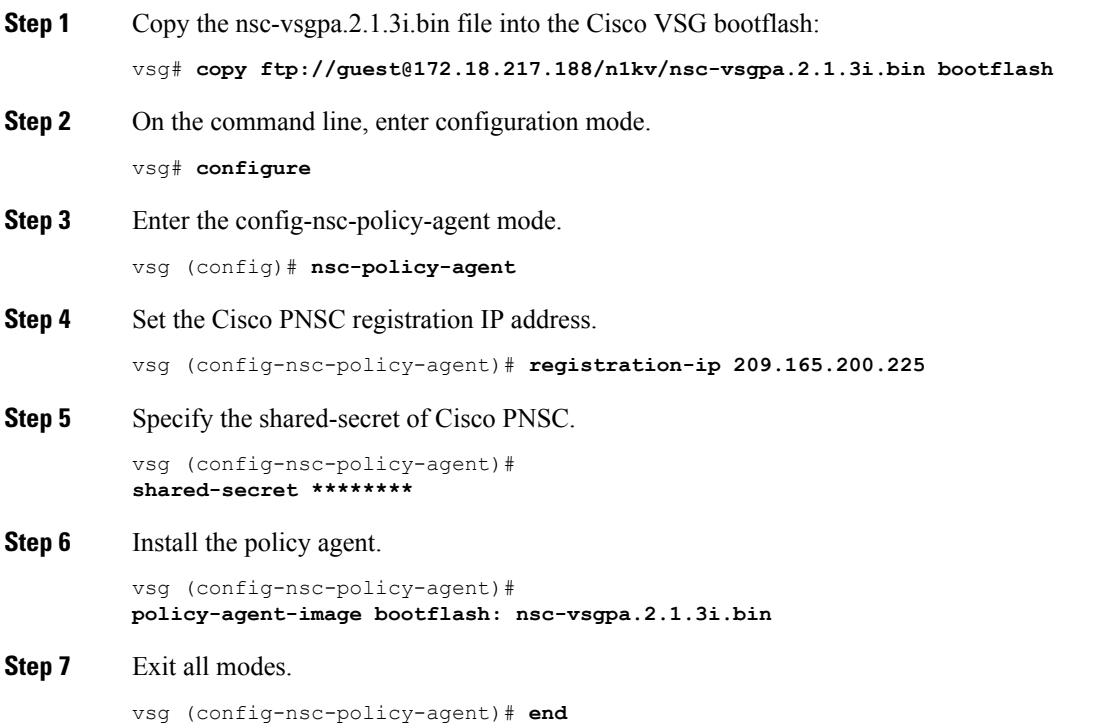

### **Step 8** On the Cisco VSG command line, enter the **show nsc-pa status** command:

```
vsg# show nsc-pa status
If registration was successful, you should see the following message:
"NSC Policy-Agent status is - Installed Successfully. Version 2.1(3i)-vsg"
The Cisco VSG registration is complete.
```
### **Step 9** Save the change persistently through reboots and restarts by copying the running configuration to the startup configuration:

```
vsg# copy running-config startup-config
Executing this command ensures that the registration becomes part of the basic configuration
```
### <span id="page-1-0"></span>**Registering a Cisco Nexus 1000V VSM**

You can register a Cisco Nexus 1000V with the Cisco PNSC. Registration enables communication between the Cisco Nexus 1000V VSM and Cisco PNSC.

### **Procedure**

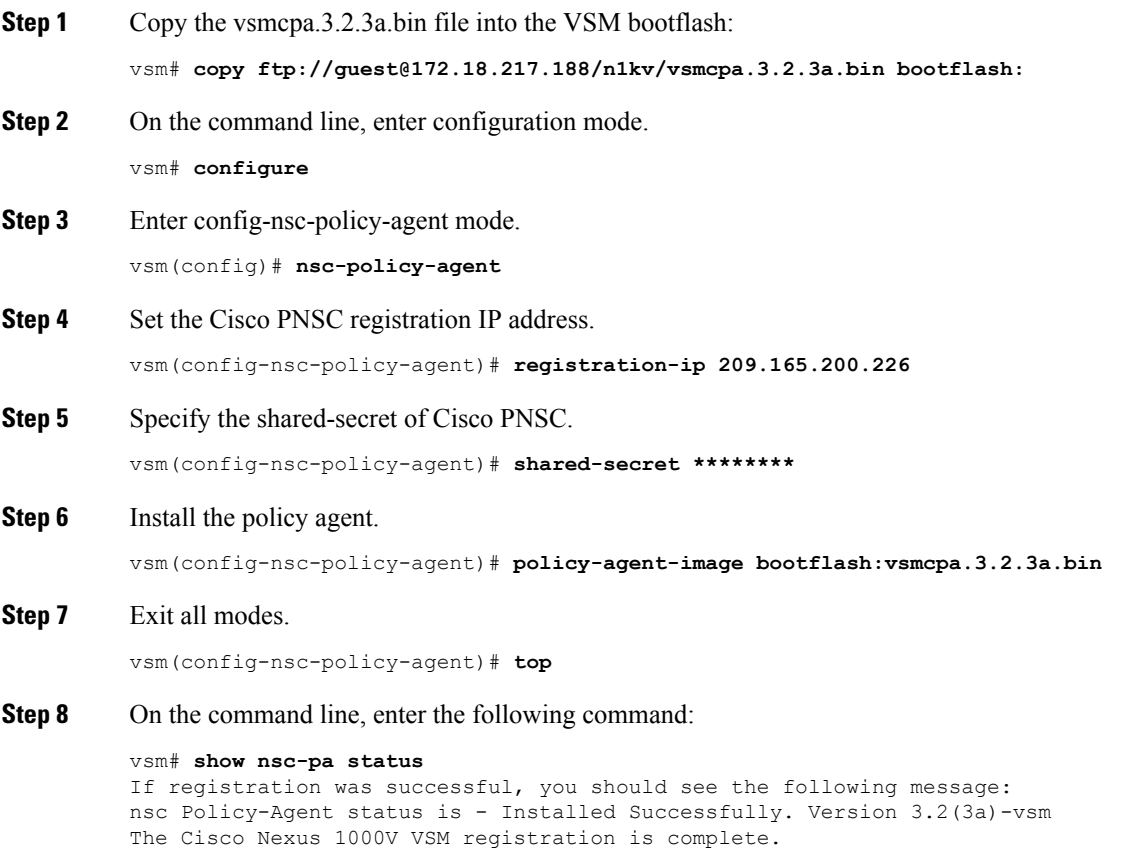

**Step 9** On the command line, enter the following command:

vsm# **copy running-config startup-config** Executing this command ensures that the registration becomes part of the basic configuration.

### **What to do next**

See the *Cisco Prime Network Services Controller CLI Configuration Guide* for detailed information about configuring the Cisco PNSC using the CLI.

# <span id="page-2-0"></span>**Registering vCenter**

#### **Procedure**

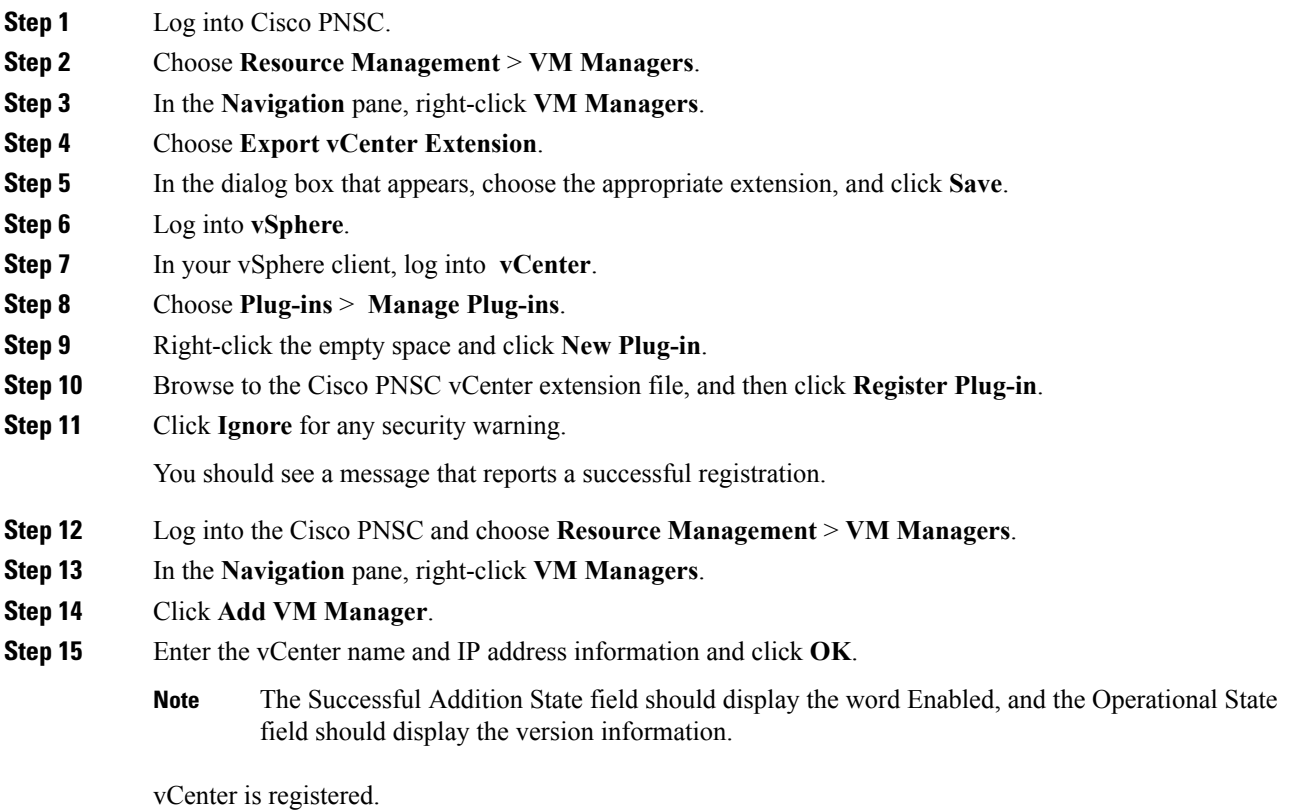

 $\mathbf I$